## **My Own Church Start Up Guide**

"My Own Church" is a NEW dynamic resource for all parishioners that will allow you to access and update your family information, schedule yourself for ministry, view financial giving history, even register with our parish! Here's how to get started in 3 easy steps:

**Step 1:** Visit **sfacolumbus.org** and click on My Own Church at the top right.

**Step 2:** Click on "New User?" Even if you are a registered parishioner in our parish database, you are a new user to the My Own Church application and need to start here.

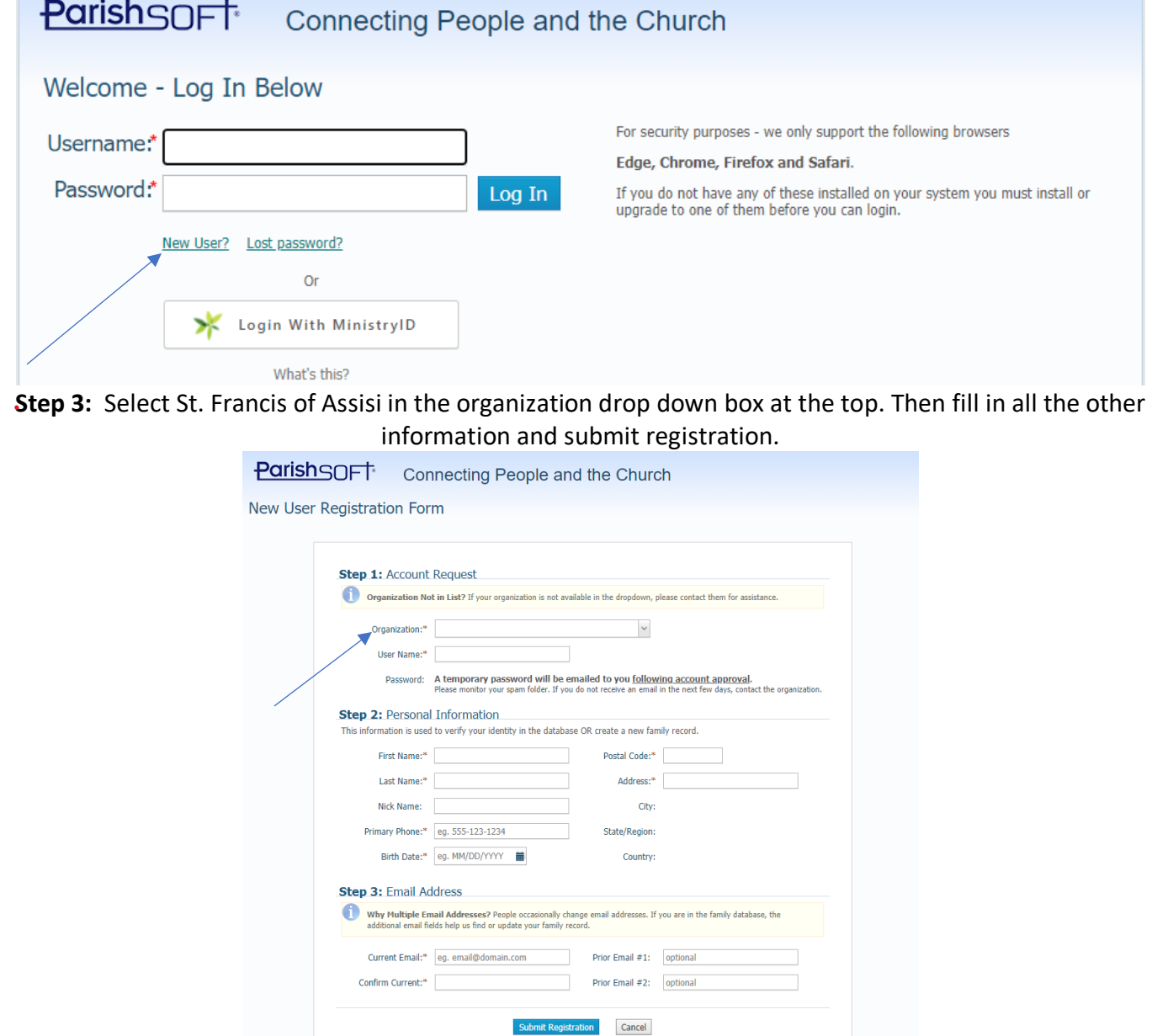

By clicking on Submit Registration you agree to our Terms of Use and Privacy Policy.

Once your registration has been submitted, please wait 1-3 business days for approval. Once approved by the office, you will receive an email inviting you to log in with a temporary password. Return to the login screen (Step 1 above), enter your username and temporary password. Make sure you change your password and keep track of it. If have not received an email in 1-3 days, check your SPAM folder. If you still haven't received one, contact the SFA Office for assistance.

# **My Own Church User Guide**

You now have access to the following:

## • **Click on My Family and then Family Detail**

o You can now view & update contact information for yourself and your family members.

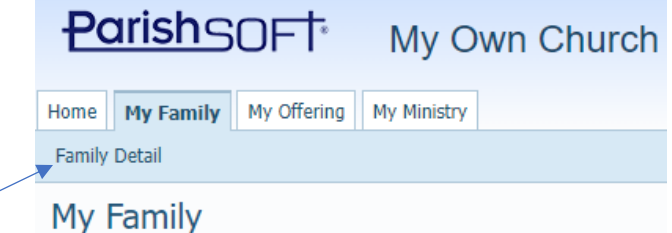

## • **Click on My Offering and then Giving History**

- o View parish financial giving record for informational & tax purposes.
- $\circ$  NOTE: You cannot make changes to your offering amount or make any one-time donations at My Own Church. You must use the Online Giving tab at the top of the SFA website for this.

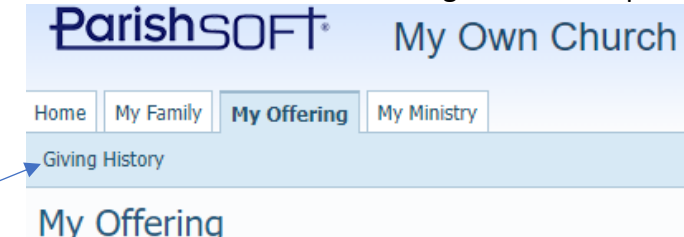

## • **Click on My Ministry and then:**

- o **Schedules**
	- View dates you are scheduled to serve as minister.
	- Double click on the entry to display which ministry you are scheduled to do.

#### o **Minister Preferences**

- Family Preference provides a snapshot view of your family's ministry involvement. Do you want family members to be scheduled at the same Sunday obligations events? You can select.
- Member Preference lists the various ministries by family member and allows user to:
	- set preferences by priority
	- schedule exceptions when you will not be able to serve by date
		- o For example, you will be gone from date to date, the system will not schedule you for all your associated ministries.
	- schedule exceptions when you will not be able to serve by event
		- o For example, you serve as a Eucharistic Minister and Lector. You have had surgery on your arm and are unable to hold anything. You could opt out for a period of time to be scheduled as a Eucharistic Minister but still be available to be a Lector.

#### o **Family Ministries**

- Provides an at-a-glance view of you and your family ministries.
- o **Ministry Opportunities**
	- This section allows you to volunteer for ministry (or additional ministries) within the parish.

*Need help figuring something out? Click the Help button at top right of the screen to get information on My Own Church or more detailed information on how to use the section you are in. Or contact Frank Conway at conway.19@icloud.com*